#### **FUNDAMENT | TEIL 1**

# ERKLÄRUNG ERSTEN WEBSITE **WEBSITE**

**Für alle, die nur Bahnhof verstehen, wenn es um Websites geht.**

PLUS: EIN KOSTENLOSER KURS FÜR DEINE

Mit Freude & Schwung von

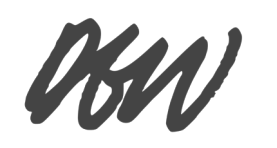

#### **WORUM ES HIER GEHT:**

Wer sich selbständig macht und davor noch nie mit Websites zu tun hatte, steht oft etwas doof da. Alle um dich herum sagen: *Du brauchst unbedingt eine Website!*, aber keiner kann dir so richtig erklären, was du dafür brauchst und worauf du dabei achten solltest.

Das ist Ziel dieses Büchleins: Es soll dir alle **relevanten Begriffe** und **Zusammenhänge** rund um die eigene Website zu **erklären**.

Das ist aber nur der erste Schritt – denn mit einer Erklärung alleine hast du ja noch keine eigene Seite. Deshalb habe ich **als zweiten Schritt** einen **Kurs** entwickelt, der dir per E-Mail ganz praktisch und extrem detailliert zeigt, wie du die einzelnen Themen aus diesem Buch Schritt-für-Schritt sicher für dich **umsetzt**.

Wieso habe ich das nicht gleich hier rein gepackt? Weil das *seeehr* lang geworden wäre. Und du dann vielleicht einen kleinen Herzstolperer bekommen und gemurmelt hättest: *"Hmm, ja, das schaue ich mir bestimmt am Wochenende ausführlich an ..."*

**Diese Anleitungen sollen dir wirklich was bringen. Deshalb entscheidest du selber, wann du soweit bist, dass du die nächsten Schritte umsetzen kannst.** 

**[Hier](#page-29-0) [\(klick mich!\)](#page-29-0)** erfährst du mehr über den E-Mail-Kurs, **[hier](#page-30-0)** mehr über mich.

Aber auf der nächsten Seite? Geht's erstmal richtig los.

<span id="page-2-0"></span>*Eine erstaunliche Wahrheit:*

**EINE WEBSITE IST EIN BISSCHEN WIE EIN HAUS.**

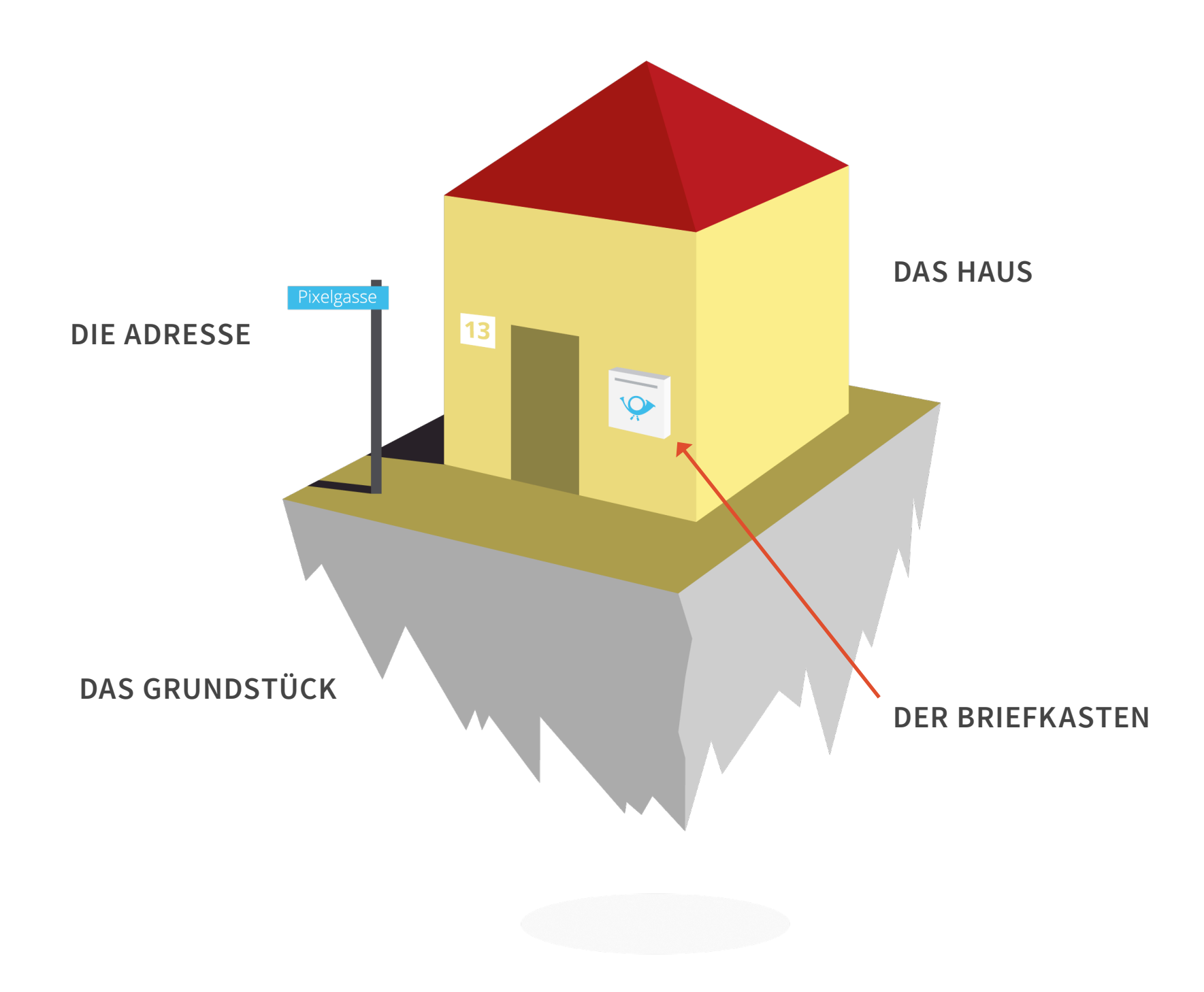

**UND WAS IST JETZT WAS?**

<span id="page-5-0"></span>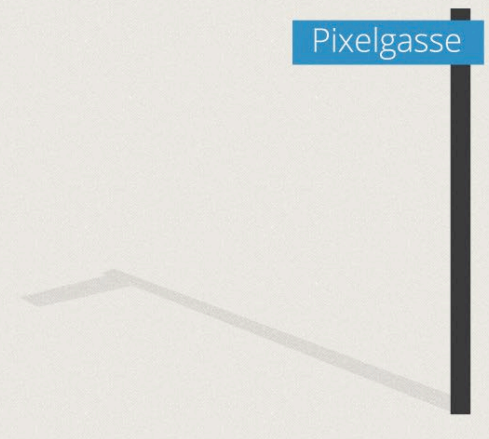

#### **DIE ADRESSE**

Die Adresse deines Website-Hauses nennt man die *Domain*. Oder *URL* oder einfach *Web-Adresse.*

Das ist das, was jemand in seinem **[Browser](#page-24-0)** eingibt, um zu deiner Seite zu gelangen:

#### **O** A https://www.diegutewebsite.de

Ohne Domain kann also niemand deine Seite aufrufen.

Den Domain-Namen kannst du bei einem speziellen Anbieter (einem *Hoster*) registrieren lassen, was eine jährliche Gebühr kostet. Das ist meist ein überschaubarer Betrag von unter 10 € pro Jahr.

Die Adresse ist sehr relevant für den Erfolg deiner Website, denn sie ist gleichzeitig der Name deiner Seite – also das, was sich deine lieben Kunden merken sollen.

Schwierig dabei ist, dass viele Domain-Namen bereits registriert wurden. Da jeder Domain-Name nur einmal vergeben werden kann, muss man manchmal ganz schön hirnen, bis man einen Namen gefunden hat, der zu einem selber passt und noch erhältlich ist.

Detail-Anleitungen zum Hirnen und Reservieren bekommst du natürlich in dem **[Umsetzungs-Kurs](#page-29-0)**.

<span id="page-6-0"></span>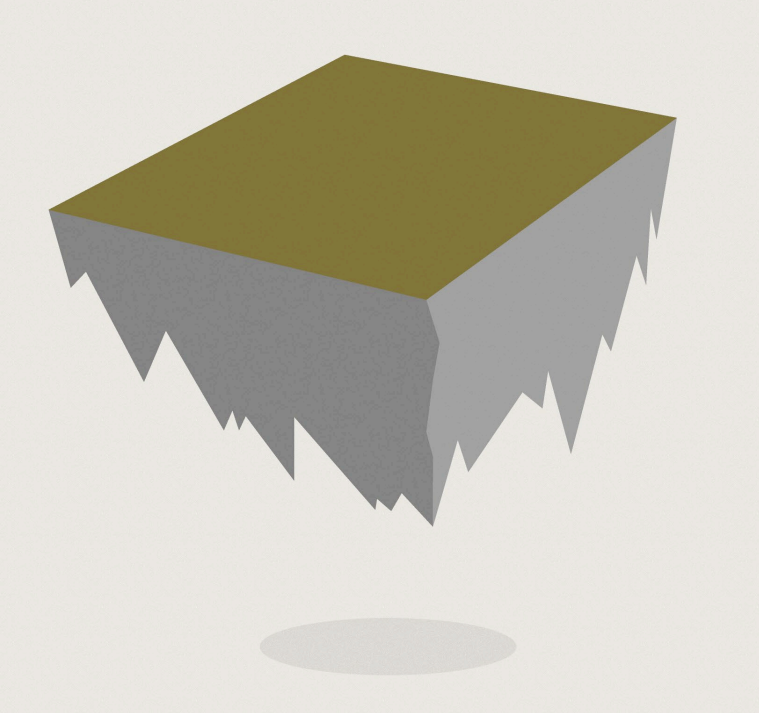

#### **DAS GRUNDSTÜCK**

Dein virtuelles Grundstück ist ein Platz auf einem sogenannten *Server*.

Diesen Server kann man sich wie einen riesigen Computer vorstellen, der mit der ganzen Welt verknüpft ist. Was du auf dem Server platzierst und mit einer **[Web-Adresse](#page-5-0)** zugänglich machst, können andere Menschen über ihre eigenen Computer abrufen.

Du brauchst keinen eigenen Server kaufen (das wäre nämlich sehr teuer), sondern kannst dir recht günstig einen Platz auf einem großen Server mieten. Das kannst du auch bei einer *Hosting-Firma* (auch *Hoster* genannt) und kostet meistens ein paar Euro im Monat.

Bei vielen der **[Website-Baukästen](#page-17-0)** ist das Hosting sogar inklusive. Dort mietest du also die Nutzung des Website-Programms und gleichzeitig den Wohnort für deine Dateien. Diese Kombination ist meist günstiger als ein seperates Hosting.

<span id="page-7-0"></span>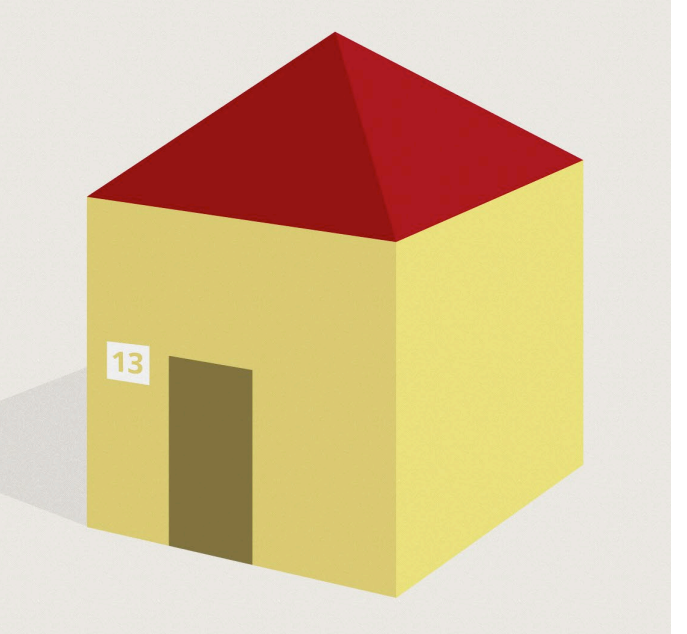

#### **DAS HAUS**

Das Spannendste an einer Website ist natürlich die Website selber! In unserem Beispiel das Haus, das auf dem Grundstück steht.

Die eigentliche Website besteht aus einer Sammlung von Textdateien (mit ungewohnten Endungen wie *.html, .css, .php* oder so ähnlich) und Bildern (mit eventuell etwas vertrauteren Endungen wie *.jpg* oder *.png*).

Diese Dateien werden in der Regel nicht von Hand geschrieben, sondern von einem Programm erzeugt.

Das ist entweder ein komplexes Programm, mit dem ein/e **[Web-Designer\\*in](#page-15-0)** arbeitet, oder ein Programm mit einer gut verständlichen Oberfläche, das du auch als Anfänger oder Anfängerin selber bedienen kannst (das nennt man dann einen **[Website-Baukasten](#page-17-0)**).

Denn das wissen viele gar nicht: Man kann inzwischen auch als Laie seine eigene professionelle Website erstellen und gestalten.

<span id="page-8-0"></span>

#### **DER BRIEFKASTEN**

Ein sehr schöner und wichtiger Teil von jedem Haus ist der Briefkasten. Der Briefkasten an deinem Website-Haus ist deine *E-Mail-Adresse* und der dazugehörige *Posteingang*.

Als Selbständige/r ist es wichtig, eine professionelle E-Mail-Adresse zu verwenden – also die, die zu deiner Website-Adresse gehört:

#### **dein-name@deine-website.de**

Nicht etwa *kerzen-hoffmann@t-online.de* – und schon gar nicht *wauwau76@yahoo.com*.

Eine neue E-Mail-Adresse zu deiner Website anzulegen ist übrigens überhaupt nicht kompliziert.

Falls du keine weitere Adresse abrufen möchtest, kannst du dir alle E-Mails, die auf deine neue Adresse kommen, an deine alte weiterleiten lassen.

Wie all das geht, lernst du im **[Umsetzungs-Kurs](#page-29-0)**.

## **DAS MAL GANZ GRUNDLEGEND.**

*Jetzt kennst du bereits die wichtigsten Elemente, die du für deine eigene Website brauchst. Was nun folgt, ist quasi schon fortgeschritten: Ich zeige dir die drei verschiedenen Ansichten einer Website.* 

#### <span id="page-10-0"></span>**WEBSITE VON "VORNE"**

So sieht meine Website von "vorne" aus, in einem **[Browser](#page-24-0)**.

Der [Server](#page-6-0) schickt die einzelnen **[Website-](#page-7-0)[Dateien](#page-7-0)** an den Browser, sobald jemand dort die Website aufruft (z.B. indem er einen Link anklickt oder die **[Adresse](#page-5-0)** direkt eingibt).

Der Browser interpretiert diese Dateien in eine gut verständliche und begreifbare Form. Diese Form ist dann das, was wir als Website wahrnehmen und benutzen.

Ohne die Interpretationshilfe des Browsers würde man als Anfänger nicht *allzu* schlau aus den Website-Dateien werden. Ein bisschen was könnte man aber trotzdem erkennen.

Das siehst du auf den nächsten Seiten, wo wir einen unerschrockenen und direkten Blick *in* eine Website werfen.

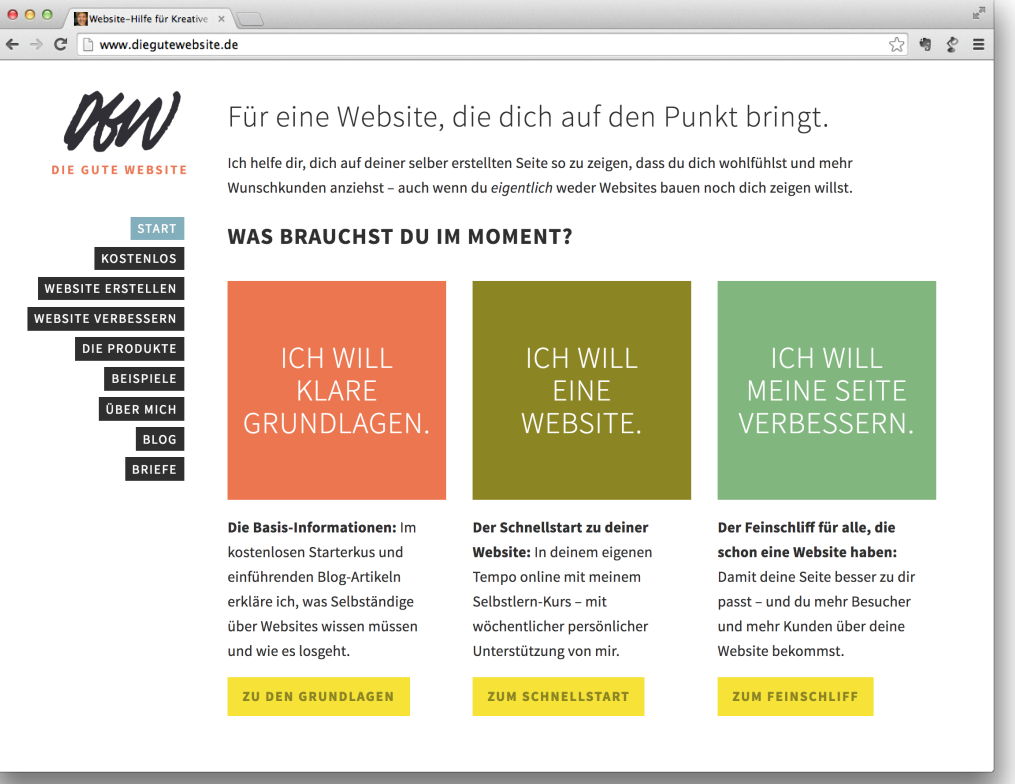

#### <span id="page-11-0"></span>**WEBSITE VON "INNEN"**

Nicht erschrecken! Das rechts ist *HTML*, die Sprache in der Websites geschrieben werden. Sieht etwas gruslig aus, ich weiß.

Diese Ansicht kannst du dir übrigens von jeder Website, die du besuchst, anzeigen lassen: meist über die Tastatürkürzel *STR + U* am PC oder *CMD + U* am Mac.

Bei dem Browser Chrome musst du nur *view-source:* vor die Adresse schreiben.

Ganz wichtig ist: **HTML musst du nicht lernen, wenn du deine Website selber bearbeiten möchtest.** Dafür gibt es nämlich inzwischen viele gute Programme für Anfänger.

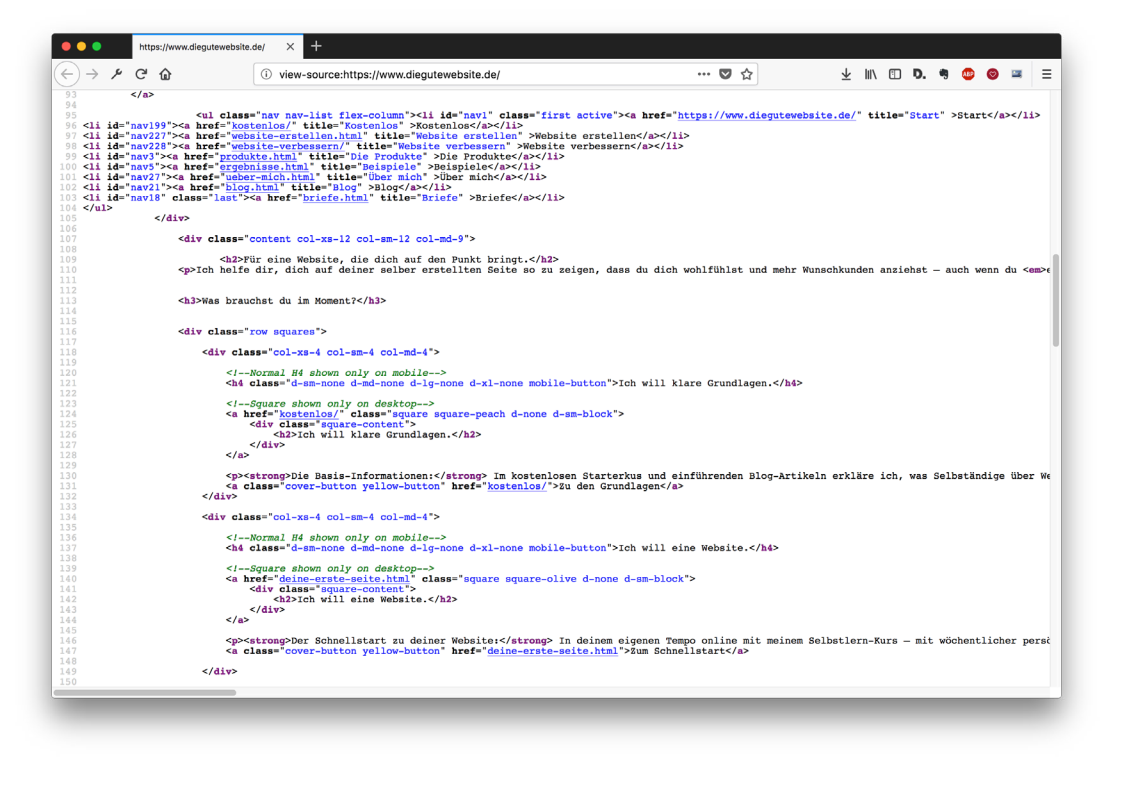

Aber es ist gut zu wissen, wie eine Seite innerlich aufgebaut ist – und, wenn du genau hinschaust, siehst du, dass du mit einem HTML-Text etwas anfangen kannst.

Denn auch als Nichtroboter kann man einiges in einem solchen *Quelltext* lesen und verstehen. Auf der nächsten Seite siehst du noch besser, was ich meine.

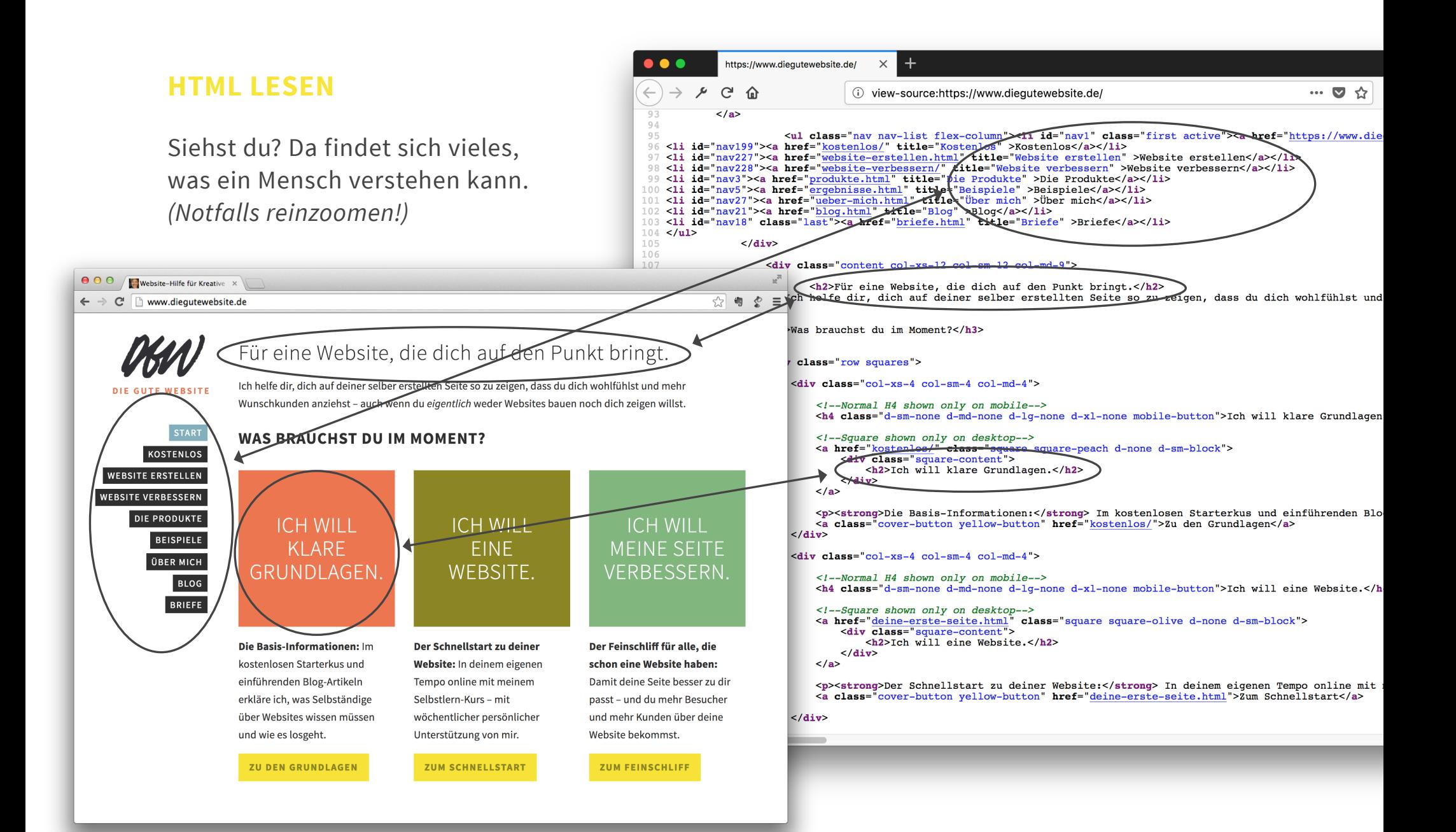

#### <span id="page-13-0"></span>**WEBSITE VON "HINTEN" = DAS REDAKTIONSSYSTEM**

Das Gegenstück zu der Außenfläche deiner Website, die von deinen Besuchern gesehen wird, ist die Rückseite – also die Ansicht, in der du deine Website selber bearbeiten kannst. Ein Redaktionssystem bietet dir diese Möglichkeit, ohne vorher **[HTML](#page-11-0)** lernen zu müssen.

Wie du in diesen Beispielen ein paar gängiger Redaktionssysteme siehst, kannst du einfach Text eingeben, der dann an einer bestimmten Stelle deiner Website verändert erscheint.

Das Redaktionssystem wird dir entweder von deiner/m **[Web-Designer\\*in](#page-15-0)** aufgesetzt oder es ist ein Bestandteil des **[Baukastensystems](#page-17-0)**, mit dem du selber deine Website zusammenstellst.

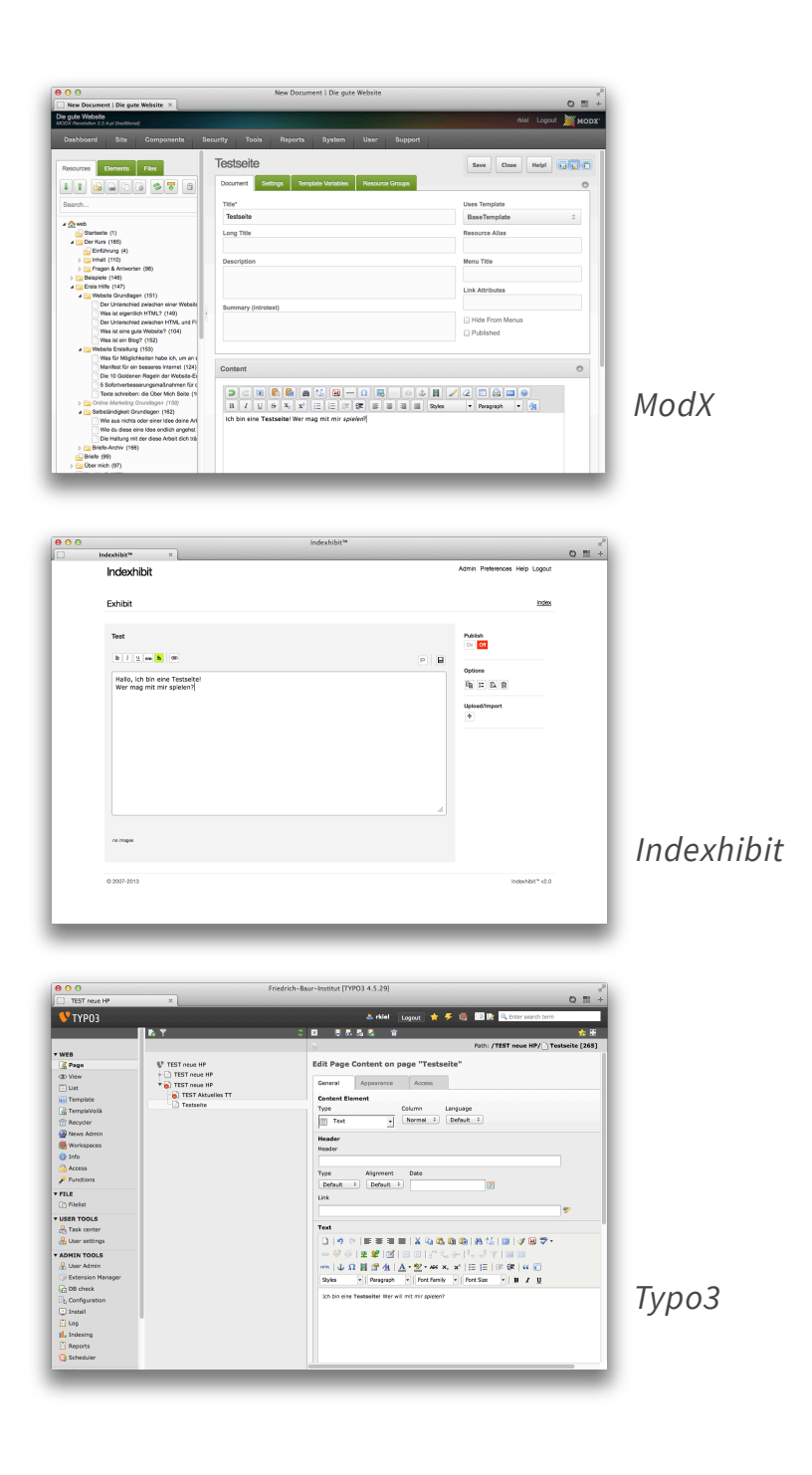

**SO, UND WIE KOMME ICH JETZT AN EINE EIGENE SEITE?**

*Hier zeige ich dir zwei gute Möglichkeiten dazu.*

#### <span id="page-15-0"></span>**DER/DIE WEB-DESIGNER\*IN**

#### *Wen suche ich und was macht diese Person eigentlich?*

Anders als z.B. "Architekt" ist "Web-Designer" keine geschützte Bezeichnung, und jeder, der schon mal ein HTML-Buch in den Händen hielt, darf sich so nennen.

Das macht es natürlich schwierig, genau zu beschreiben, was ein Web-Designer eigentlich *tut*. Manche spezialisieren sich auf ausgefeilte Programmierung, andere auf schöne Oberflächen, und andere vor allem auf die inhaltlichen Aspekte.

Solange du noch ganz am Anfang bist und die erste Website für dein Geschäft erstellen lässt, brauchst du einen Alleskönner. Also eine Person, die dich zu Online-Marketing-Fragen genauso beraten kann wie zu gestalterischen, die konzipiert und umsetzt und sich vor allem **viel Zeit nimmt, um dich und deine Idee zu verstehen**.

Bei deiner ersten Website ist wichtig, dass du eine **solide Basis** bekommst, mit der du arbeiten und **experimentieren** kannst.

Das bedeutet: Die technischen Grundlagen müssen belastbar und flexibel sein und dein/e Designer\*in sollte dich so gut verstehen, dass sie eine sinnvolle und schöne Vision von dir auf deiner Seite skizzieren kann. Alles weitere? Machst am besten du selbst.

Sprich: Wenn dein Geschäftsschwerpunkt sich verändert. Du dich fortgebildet hast. Du im Gespräch mit einer Kundin eine Formulierung verwendest, die ihre Augen zum glänzen bringen.

Solche Veränderungen solltest du sofort und mühelos auf deiner Website anpassen können.

#### **DER/DIE WEB-DESIGNER\*IN** *(Fortsetzung)*

#### *Wie läuft das dann ab?*

Die Arbeitsabläufe von Designer zu Designer unterscheiden sich sehr stark.

Damit du trotzdem eine Vorstellung davon bekommst, wie die Zusammenarbeit mit einer/m Web-Designer\*in aussehen kann, erhältst du als Teil des **[Kurses](#page-29-0)** eine detailliert ausbuchstabierte Beschreibung eines guten Web-Design-Projektablaufs.

So kannst du genau die richtigen Fragen stellen und weißt, worauf es ankommt.

Plus: Du findest dort Tipps, wie man überhaupt einen gute Web-Designerin findet, der man diese Fragen stellen kann.

#### *Wieviel kostet das?*

Aaah, die spannende Frage! Bei so unterschiedlichen Herangehensweisen gibt es natürlich auch sehr unterschiedliche Preisvorstellungen.

Aber, ganz vorsichtig und verallgemeinernd gesprochen: Für ein individuelles Komplettpaket mit Konzept, Design, Texten, Bildern und Programmierung einer Website für einen einzelnen Produktoder Dienstleistungsanbieter, *ohne* spezielle Anforderungen wie Shop oder Mehrsprachigkeit, kommst du locker auf **1.700 - 2.500 €**.

Bei allen Angeboten, die deutlich darunter liegen, wird an einer der Komponenten gespart (oder an der Kommunikation mit dir).

Wenn du einen günstigeren Start suchst, darf ich dir die nächste Seite empfehlen: Da geht es um's Selbermachen.

#### <span id="page-17-0"></span>**WEBSITE ZUM SELBERBAUEN = DAS BAUKASTENSYSTEM**

Ein Baukastensystem besteht meist aus zwei Teilen: Aus einer *Website-Vorlage*, die du nach deinen Wünschen anpassen kannst, und einem **[Redaktions](#page-13-0)[system](#page-13-0)**, in dem du deine vorhandenen Texte und Bilder selbständig anpassen kannst.

Es gibt sehr viele verschiedene Baukastensysteme, und auch hier ist alles dabei. Von welchen, die dir dein gesamtes Web-Leben versauern durch schlechte Programmierung, hässliche Vorlagen und einzwängende Vorgaben, bis hin zu wahren Lebensrettern – einfach zu bedienende Systeme mit eleganten und flexiblen Vorlagen, plus einem Spitzen-Support.

In dem **[Kurs-Teil](#page-29-0)** gehe ich sehr detailliert auf die zweite Art ein und zeige dir, wie du damit selber eine Seite bauen kannst. (Und welche Fehler du dabei vermeiden solltest.)

Ein Fertighaus also? Ja – aber ein flexibles. Und im besten Fall eins, das deine Kund\*innen nicht von einem individuellen Haus unterscheiden können.

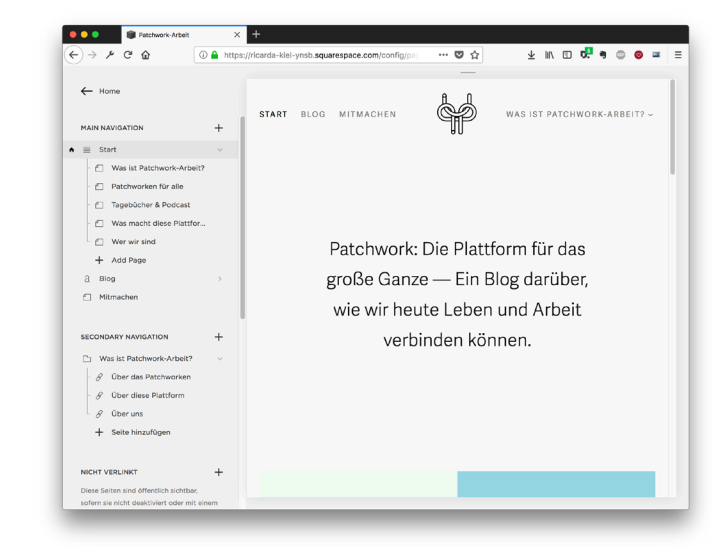

#### *Squarespace*

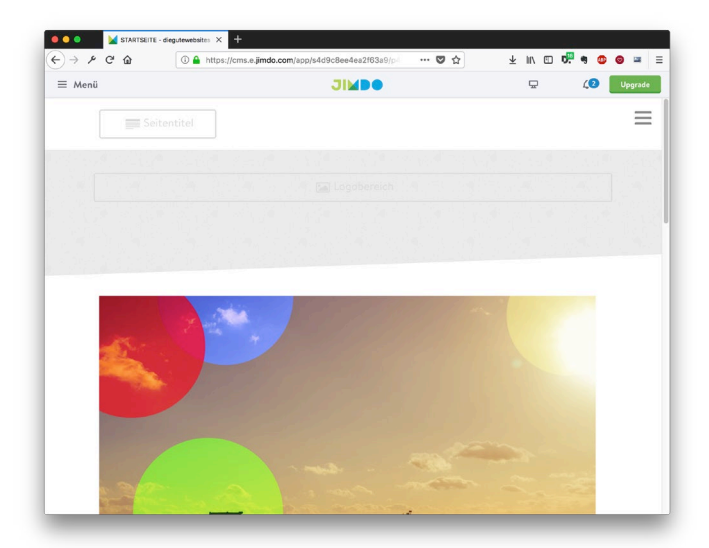

*Jimdo*

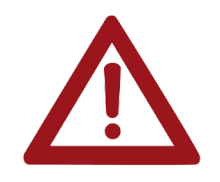

#### **EINE KLEINE ZWISCHENWARNUNG**

Website-Laien fragen sich manchmal: *Wieso sollte ich für eine Website zahlen, wenn es doch kostenlose Angebote dafür gibt?* Das ist eine berechtigte und wichtige Frage.

Deine Website ist ein ganz entscheidender Bestandteil deiner Geschäftsausstattung – lebendiger als jede Visitenkarte, langfristiger als jeder Flyer – und sie wird garantiert öfter gesehen.

Somit ist deine Website (und, noch grundsätzlicher: der Zugang zu ihr), entscheidend für deinen Erfolg.

Die logische Schlußfolgerung aus meiner Sicht: **Deine Website sollte dir gehören**. Und nicht der Firma, die sie dir eine Zeitlang kostenlos zur Verfügung stellt – in der Hoffnung über andere Wege an dir zu verdienen.

Denn dieser Firma? Ist es nicht wirklich zuzutrauen, dass sie in deinem Sinne handeln wird.

#### **Ohne ein geregeltes Kundenverhältnis hast du keinen Hebel und keine Sicherheit über diesen wichtigen Teil deiner Selbständigkeit.**

Ohne ein sinnvolles Geschäftsmodell hat die Firma, die dir kostenlos die Website stellt, keine großen Chancen auf einen langfristigen Erfolg, und du somit keine großen Chancen auf eine langfristige Website.

Außerdem? Diese kostenlosen Seiten sind oft echt hässlich. Und das Anbieter-Logo unten, das du gerne ignorieren würdest, sieht für deine Kunden meist nur unprofessionell aus …

Fazit: Eine Website muss nicht viel kosten – aber ein bisschen was solltest du einplanen. *Gut, und was mache ich, wenn ich online bin?*

## **DANN HILFST DU DEINEN LIEBEN KUNDEN …**

### **… DICH ZU FINDEN.**

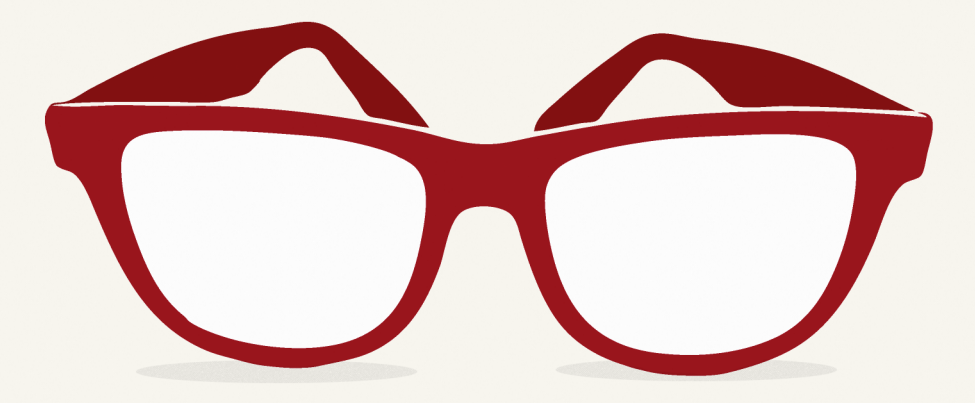

Das geht zum Beispiel über: **SUCHMASCHINENOPTIMIERUNG.**

Oder mit einem: **GUTEN E-MAIL-NEWSLETTER.**

Zu beidem erfährst du auf den nächsten Seiten mehr.

#### <span id="page-21-0"></span>**SUCHMASCHINENOPTIMIERUNG**

#### *Was ist Suchmaschinenoptimierung (SEO)?*

SEO ist der Prozess, den du verwendest, um die Suchmaschinen auf deine Seite und das Angebot darauf aufmerksam zu machen.

Es gibt dazu eine unendliche Zahl an Meinungen wie man das machen kann und sollte. Da viele Menschen bereit wären, viel Geld für eine hohe Platzierung bei Google zu bezahlen, vertreten viele andere ihre Meinungen zu diesem Thema ziemlich lautstark und bieten teure Dienste an.

Den ersten Ergebnis-Platz für ein ganz bestimmtes Suchwort kannst du allerdings nicht kaufen. Du kannst ihn dir nur durch laufende Suchmaschinenoptimierung erarbeiten.

Den ersten Werbungsplatz kannst du kaufen. Das wiederum kann aber, je nach Suchwort, ganz schön teuer werden.

#### *So, und wie geht laufende SEO?*

Deine SEO-Maßnahmen haben alle ein Ziel:

Google davon zu überzeugen, dass du ein dicker Hecht in deinem Bereich bist. Denn nur dann wird Google deine Seite als einen der ersten Treffer anzeigen, wenn jemand ein passendes Stichwort aus deinem Bereich eingibt.

Somit hast du zwei Aufgaben:

Zum einen musst du deinen Bereich festlegen und **Google davon überzeugen, dass du zu diesen Themen etwas Sinnvolles beizutragen hast**. Dafür recherchiert man sogenannte *Keywords* und baut die in seine Website-Texte ein.

Zum anderen musst du **deine Dicke-Hechtigkeit belegen**. Das geht ein bisschen wie im echten Leben: Du kannst zwar sagen, dass du ganz toll und wichtig bist, aber so richtig wird dir erst geglaubt, wenn andere das über dich sagen. In Internet-Begriffe übersetzt beduetet das: Es sollten möglichst viele Menschen in deinem Bereich von ihren Websites aus auf dich *verlinken*.

Praktische Anleitungen und Tipps dazu gibt es natürlich im **[Umsetzungs-Kurs](#page-29-0)**.

#### <span id="page-22-0"></span>**E-MAIL-NEWSLETTER**

Allem *Geblogge*, *Getwittere* und *Gefacebooke* zum Trotz: Ein simpler E-Mail-Newsletter ist immer noch ein tolles Werkzeug.

Es ist einfach für deine Leser zu begreifen: Du schreibst E-Mails, deine Leser erhalten E-Mails.

Und es ist ziemlich einfach für dich umzusetzen, denn auch für diese Aufgabe gibt es inzwischen hervorragende Werkzeuge, die die Abonnentenverwaltung und den Anmeldeprozess zu einem Kinderspiel machen.

(Kleiner Tipp: Outlook gehört nicht dazu.)

Wie oft und über was du schreibst kannst du selber überlegen und genau so gestalten, dass es zu dir und deinem Unternehmen passt.

Vor allem für Anfänger\*innen ist es eine echte Erleichterung, dass bei einem Newsletter (im Gegensatz zu einem **[Blog](#page-25-0)** oder vielen **[Social](#page-26-0)  [Media Plattformen](#page-26-0)**) keiner sehen kann, wann du das letzte Mal geschrieben hast.

Klar: Ein Newsletter ist natürlich auch dann am effektivsten, wenn er mit einer gewissen Regelmäßigkeit kommt.

Aber so zum Üben und Herantasten an das regelmäßige Bespielen eines wachsenden Publikums ist ein Newsletter gut geeignet.

### DAS DRUMRUM.

*Weitere Begriffe, die wichtig sein könnten. Und welche nach denen du dich vielleicht kaum zu fragen traust.*

#### <span id="page-24-0"></span>**DER BROWSER**

Der Browser ist das Programm, mit dem man "in's Internet geht" – zum Beispiel *Safari*, *Firefox*, oder *Internet Explorer*. Diese Programme kommen mit deinem Betriebssystem oder du lädst sie später runter und installierst sie selber.

Die Unterschiede in der Qualität zwischen diesen Programmen sind oft recht groß. Das merkt man vor allem an der Fähigkeit zur korrekten Darstellung von Websites.

Einige Browser sind an ihr Betriebssystem gebunden, so gibt es *Safari* nur für den *Mac* und *Internet Explorer* nur für den *PC*.

**[Firefox](http://www.mozilla.org/de/firefox/new/)** gibt es dagegen für alle Plattformen, denn es wird unabhängig von großen Softund Hardwarefirmen von einer Gruppe freier Programmierer entwickelt.

Deshalb ist es meiner Meinung nach auch so ein tolles Programm: Es wird ständig von vielen Menschen kritisiert und vorangetrieben.

Zu manchen Browsern gibt es zusätzlich kleine Spezialprogramme, sogenannte *Add-Ons*, die den Browser um besondere Funktionen erweitern. Zum Beispiel kann man sich im Firefox alle Werbebanner ausblenden lassen.

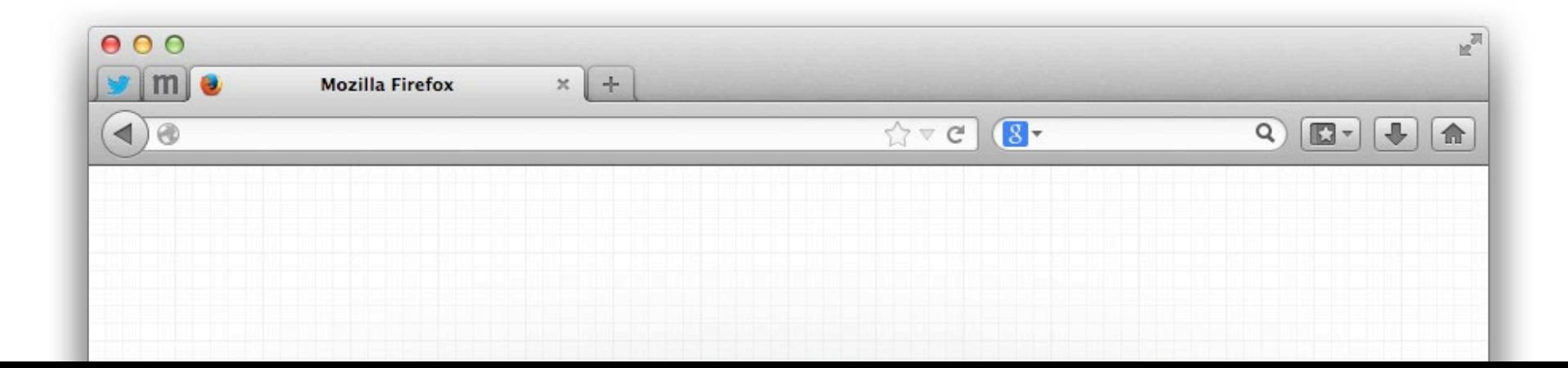

#### <span id="page-25-0"></span>**DER BLOG**

Der (oder das) Blog ist ein im Internet geführtes und damit meist öffentliches Notizbuch, in dem eine oder mehrere Personen Aufzeichnungen führen, Ideen entwickeln oder Diskussionen anstoßen.

Häufig ist ein Blog "endlos", also eine lange, chronologisch sortierte Liste von Einträgen. Diese Einträge werden *Posts* genannt, und den Prozess des Schreiben und Hochladens eines neuen Artikels nennt man *posten*.

Das steht im Gegensatz zu einer klassischen Website: Hier sortierst du deine Artikel und Unterseiten so, wie sie logisch und unternehmerisch Sinn machen – und nicht nach dem Zeitpunkt ihrer Veröffentlichung.

Einen Blog als Teil einer Website zu führen kann aber wiederum viel Sinn machen, z.B. auf einer Unterseite.

Es gibt inzwischen eine große Zahl an Anbietern kostenloser Blog-Software. Manche Selbständige nutzen Blog-Software, um sich kleine Websites zu bauen, das ist aber prinzipiell nicht unbedingt zu empfehlen. Denn die Blog-Software hat ganz andere Mechanismen und Schwerpunkte als eine Website-Software.

Blogs werden vermehrt von großen und kleinen Unternehmen eingesetzt um ihre "menschliche Seite" zu präsentieren und als neue, angenehm informelle Art der Unternehmenskommunikation.

#### <span id="page-26-0"></span>**SOCIAL MEDIA**

Mit dem Begriff "Social Media" sind alle Plattformen im Internet gemeint, die **interaktiv Nutzer untereinander verknüpfen**.

Also keine Zeitung, die mir fertige Artikel zur Verfügung stellt, auf die ich nur wenig reagieren kann, sondern eine Plattform wie *Facebook*.

Hier kann jeder Nutzer eigene Gedanken, Erlebnisse und Bilder veröffentlichen, die von seinen *Facebook-Freunden* gesehen werden. Wenn diese "Freunde" darauf reagieren, durch einen Kommentar oder durch Anklicken des *Gefällt mir*-Knopfes, sehen das wiederum all deren Kontakte.

Es gibt natürlich noch viele weitere Plattformen (*Pinterest, Instagram, Twitter, Xing*) und es gibt Plattformen, die eine Zeitlang sehr spannend waren und inzwischen völlig in Vergessenheit geraten sind.

Alle erfolgreichen Social Media Plattformen leben vom schnellen und regelmäßigen Teilen und Weiterleiten in dem jeweiligen Netzwerk.

Dadurch können sich über Social Media extrem schnell Trends, Ideen und Informationen über die gesamte Welt verbreiten.

Das ist auch der Grund, warum einige Marketing-Berater jeder/m Selbständigen dringlich zu Social Media raten. Wobei das manchmal etwas zu kurz gedacht ist, denn nicht jedes Thema eignet sich für diese öffentliche Kommunikation.

Über "schöne Dinge", wie Katzen oder Kissen oder Kekse, redet man gern in seinem Was-auchimmer-Profil. Über eine anstehende Scheidung und den Beziehungs-Coach, den man dafür gerne hätte, vermutlich eher nicht.

Was nicht heißt, dass eine Paartherapeutin nicht auch mit Social Media erfolgreich sein könnte. Man sollte sich aber bei der Überlegung, ob man da selber mitmacht, von seiner eigenen Zielgruppe leiten lassen: Sind die dort? **Würden die dort positiv über mich reden?** Und natürlich von seinen eigenen Fähigkeiten – wer nicht gerne Bilder knipst und zeigt, sollte sich nicht zu einem Instagram-Profil zwingen.

#### **ENDGERÄTEFREUNDLICH**

Was für ein Wahnsinns-Wort – sehr deutsch und sehr korrekt.

Die Bedeutung dahinter ist aber recht simpel: *Endgerätefreundlich* bedeutet, dass eine Website so programmiert ist, dass sie auf jedem Handy, Tablet, Laptop oder festem Computer (= jeweils ein Endgerät) ähnlich gut angezeigt werden kann.

Ähnlich gut deshalb, weil natürlich ein riesiger Computermonitor mehr und bessere Darstellungsmöglichkeiten bietet als der im Vergleich recht kleine Bildschirm eines Handys.

So kann es vorkommen, dass eine Website bestimmte grafische Effekte (z.B. Schatten oder besonders große Bilder) nur auf einem großen Monitor anzeigt, und diese Elemente auf einem Handy automatisch durch passendere Elemente ersetzt werden.

Deshalb: **Gleich aussehen wird deine Seite nicht auf jedem Gerät**, aber sie soll auf jedem Gerät in sich "gut" aussehen.

Das bedeutet zum Beispiel: Alle Links sind sichtund anklickbar und die Grafik ist auf die jeweilige Größe angepasst und sinnvoll vorhanden.

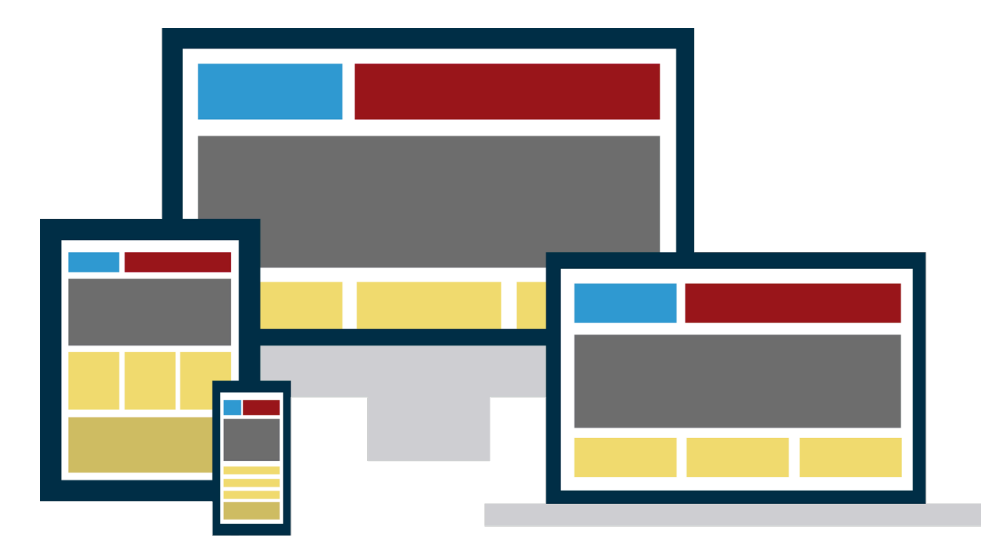

#### <span id="page-28-0"></span>**WAS BRAUCHST DU FÜR DEINE EIGENE WEBSITE?**

- Eine leicht zu merkende Domain-Adresse, die auf deinen eigenen Namen reserviert ist
- Einen zuverlässigen Hosting-Anbieter, bei dem du Serverplatz mietest und der deine E-Mail-Adressen verwaltet
- Eine gute Web-Designerin *oder* einen professionellen Website-Baukasten
- Sinnvolle, klare Texte und / oder passende Bilder (und zwar welche, die du verwenden darfst!)
- Einen genauen Plan, was deine Seite für dich tun soll und Maßstäbe, anhand derer du das später überprüfen kannst.

Diese Checkliste gibt den Plan vor für den Umsetzungs-Kurs, denn darin werden wir jeden dieser Punkte seperat und konkret angehen. Wie der Kurs funktioniert, liest du auf der nächsten Seite.

### <span id="page-29-0"></span>**DU KANNST DAS ALLES.**

Ich hab' da was vorbereitet. Wenn du **[hier auf meiner Website](http://www.diegutewebsite.de/startpaket.html)** deine E-Mail-Adresse einträgst, dann erhältst du **per Mail** einen **kostenlosen Kurs**, der dich exakt bei jedem der hier besprochenen Punkte unterstützt.

In **Baby-Schritten** – versprochen. Du erhältst die E-Mails so nacheinander, dass du dazwischen immer genug Zeit hast, die Aufgaben umzusetzen und ein bisschen auszuprobieren.

So kommst du nicht in Atemnot und kannst **ganz in Ruhe** deine eigene Website selber aufsetzen. Und falls du keine Mails mehr erhalten willst, kannst du den Kurs jederzeit mit einem Klick abbestellen.

Verrückt, diese neue Welt, oder?

(Die Anmeldung findest du unter **[www.diegutewebsite.de/startpaket](http://www.diegutewebsite.de/startpaket.html)**)

<span id="page-30-0"></span>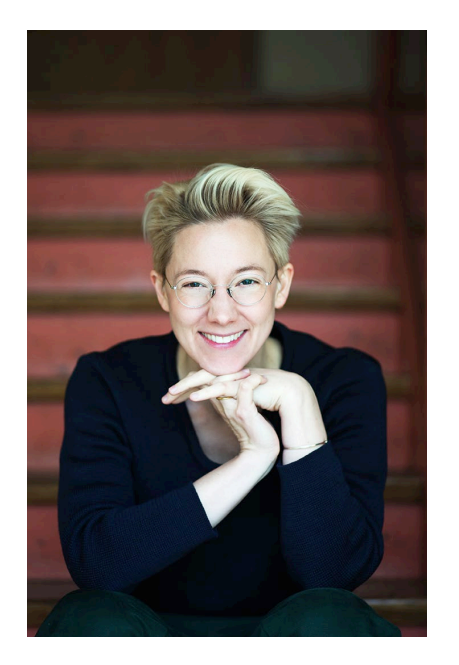

#### **DAS BIN ICH – RICARDA KIEL.**

Nach einigen Jahren als Web-Designerin habe ich all meine Website-Erstellung-Erfahrungen in einen großen **[Online Kurs](http://www.diegutewebsite.de/einfuehrung/)** gesteckt, der Selbständigen hilft, ihre Websites selber zu bauen.

Zu diesem Thema gebe ich seitdem außerdem Workshops und Beratungen. Dabei habe ich festgestellt, dass unheimlich vielen Gründern eine ganz simple Erklärung der Website-Grundlagen fehlt. Das soll dieses Buch hier sein: **dein Startschuss in eine neue Unabhängigkeit**.

Falls du nach dem kleinen E-Mail-Kurs noch Fragen hast oder einen Gesprächspartner für deine Website-Gedanken brauchst: melde dich gerne bei mir. **[Hier findest du meinen Kontakt.](http://www.diegutewebsite.de/kontakt.html)**

Herzlich & bis bald,

#### **ÜBERBLICK**

- S. 3 [Einführung](#page-2-0)
- S. 6 **[Die Domain](#page-5-0)**
- S. 7 **[Der Server](#page-6-0)**
- S. 8 **[Die Website](#page-7-0)**
- S. 9 **[Die E-Mail-Adresse](#page-8-0)**
- S. 11 **[Website-Aufbau](#page-10-0)**
- S. 16 **[Die Wege zur eigenen Seite](#page-15-0)**
- S. 22 **[Suchmaschinenoptimierung](#page-21-0)**
- S. 23 **[E-Mail-Newsletter](#page-22-0)**
- S. 25 **[Glossar](#page-24-0)**
- S. 29 **[Checkliste | W](#page-28-0)as du für deine eigene Website brauchst**
- S. 30 **[So geht's weiter | Der kostenlose E-Mail-Kurs](#page-29-0)**
- S. 31 **[Über mich](#page-30-0)**

#### **DAS KLEINGEDRUCKTE**

Alle Inhalte in diesem PDF (und auf [meiner Website](http://www.diegutewebsite.de)) darfst du gerne benutzen – erzähle anderen, was du gelernt hast, blogge, twittere, facebooke nach Herzenslust darüber, diskutiere, kritisiere, leite weiter.

**Du brauchst nur einen Link auf [www.diegutewebsite.de](http://www.diegutewebsite.de) setzen und wir sind quitt.**

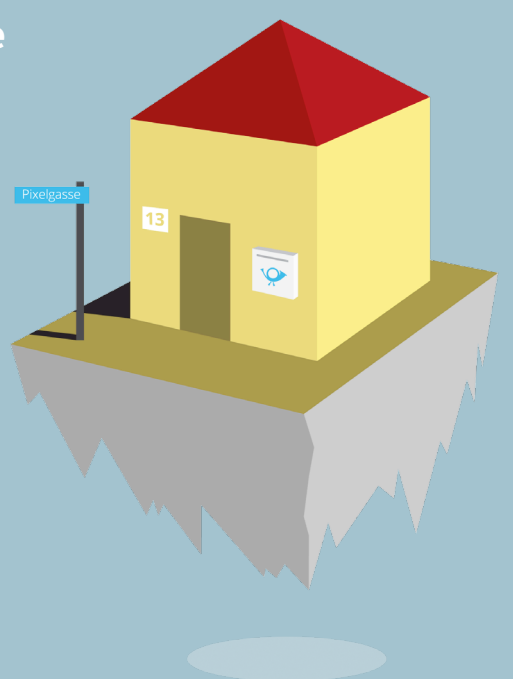